[ampliar](http://intrusos.info/doku.php?id=tag:ampliar&do=showtag&tag=ampliar), [volumen](http://intrusos.info/doku.php?id=tag:volumen&do=showtag&tag=volumen), [centos](http://intrusos.info/doku.php?id=tag:centos&do=showtag&tag=centos)

# **Ampliar volumen máquina virtual Centos**

# **Verificamos las particiones**

fdisk -l

Disco /dev/sda: 8589 MB, 8589934592 bytes 255 heads, 63 sectors/track, 1044 cylinders Unidades = cilindros de 16065  $*$  512 = 8225280 bytes

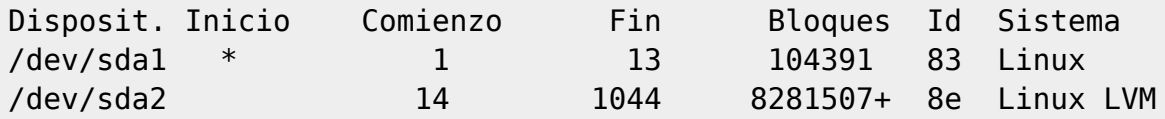

## **Verificamos el VG (Volume Group)**

vgdisplay

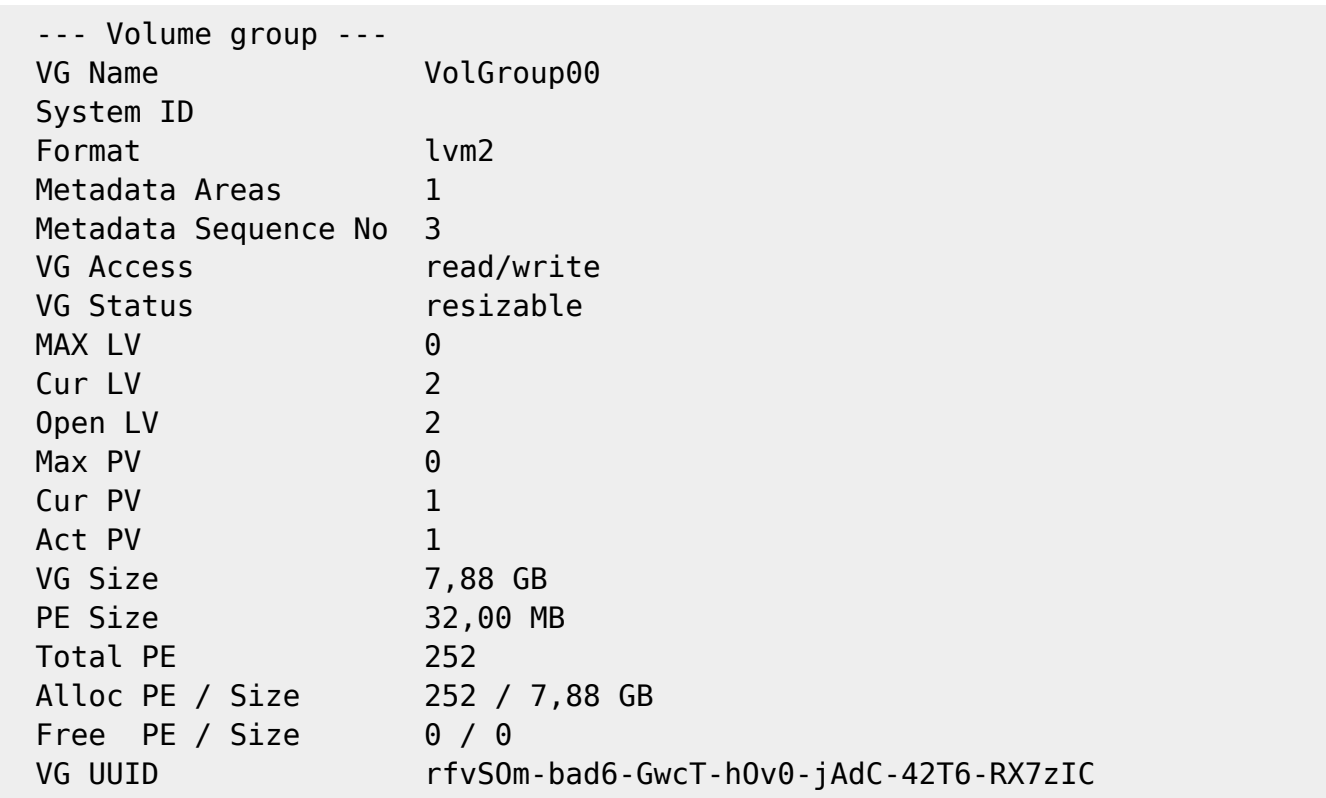

Para ver los LV (volúmenes lógicos)

lvdisplay

```
 --- Logical volume ---
LV Name /dev/VolGroup00/LogVol00
VG Name VolGroup00
 LV UUID Mo4dfA-WS1i-Ogts-eRcJ-dkOu-qdsC-y1sfyM
LV Write Access read/write
 LV Status available
# open 1 LV Size 7,38 GB
 Current LE 236
Segments 1
Allocation inherit
 Read ahead sectors auto
 - currently set to 256
Block device 253:0
 --- Logical volume ---
LV Name /dev/VolGroup00/LogVol01
 VG Name VolGroup00
 LV UUID fzybxa-26A8-SNwP-wjZx-GioR-6JBw-TnjFHl
LV Write Access read/write
 LV Status available
# open 1 LV Size 512,00 MB
Current LE 16
Segments 1
Allocation inherit
 Read ahead sectors auto
 - currently set to 256
Block device 253:1
```
Desde el Vcenter ampliamos el tamaño del disco virtual asignado a la MV

```
si existe un snapshot no permite cambiar el tamaño
```
Si hemos parado la MV la arrancamos para que detecte el nuevo tamaño, en caso contrario reescaneamos los dispositivos ISCSI

echo 1 > /sys/class/scsi device/0\:0\:0\:0/device/rescan

Verificamos que se ve el nuevo tamaño

fdisk /dev/sda

note

si presionamos **m** no sale la siguiente ayuda

```
Orden (m para obtener ayuda): m
Orden Acción
    a Conmuta el indicador de iniciable
    b Modifica la etiqueta de disco bsd
```
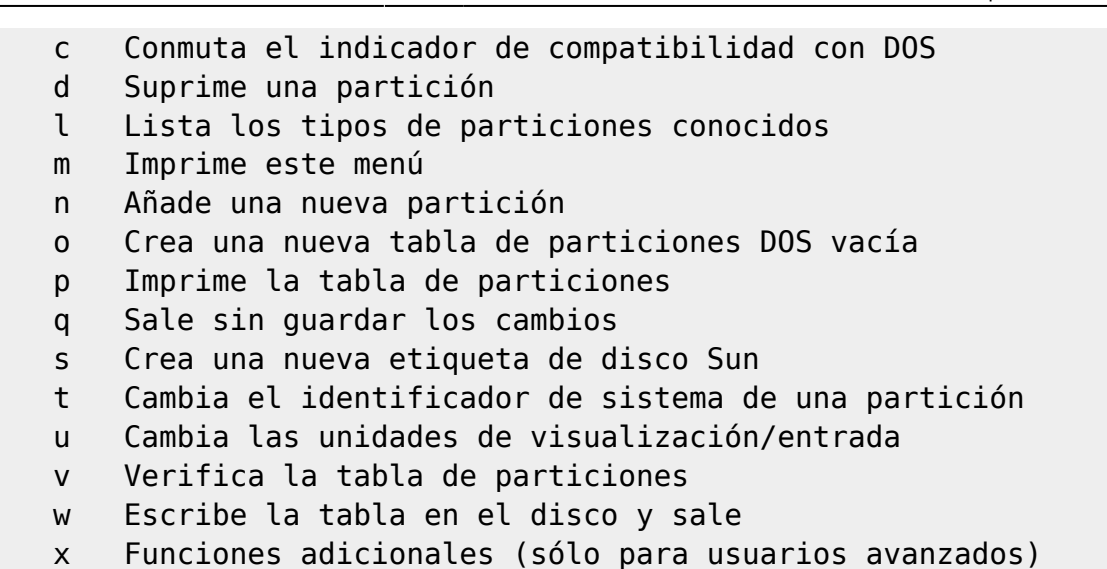

En el menú presionamos **p** para ver el tamaño y las particiones

Disco /dev/sda: 107.3 GB, 107374182400 bytes 255 heads, 63 sectors/track, 13054 cylinders Unidades = cilindros de 16065  $*$  512 = 8225280 bytes

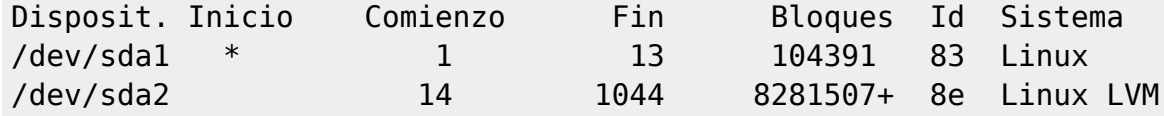

## **Creamos la nueva partición**

Ahora vamos a crear una nueva partción en el espacio libre:

en el menú del fdisk presionamos **n**

Command action e extended p primary partition (1-4)

Presionamos **p** de partición primaria y ponemos un número de partición **3**

el número de partición dependerá de las que ya estemos usando

Nos pedira ahora el número del primer y último sector. Dejamos los valores que aparecen por defecto pulsando **INTRO** t

Command (m for help):

Pulsamos **t**

note

Partition number (1-4):

Last update: 2023/01/18 14:17 linux:centos:ampliar disco http://intrusos.info/doku.php?id=linux:centos:ampliar\_disco&rev=1517296740

Ponemos el número de partición que habíamos elegido con anterioridad **3**

Hex code (type L to list codes):

#### Ponemos **8e**

Command (m for help):

Pulsamos los siguientes comandos **p** para ver la partición, **w** para guardar los cambios y **q** para quitar

#### **Ampliamos el volumen lógico**

Ampliamos el volumen lógico

pvcreate /dev/sda3

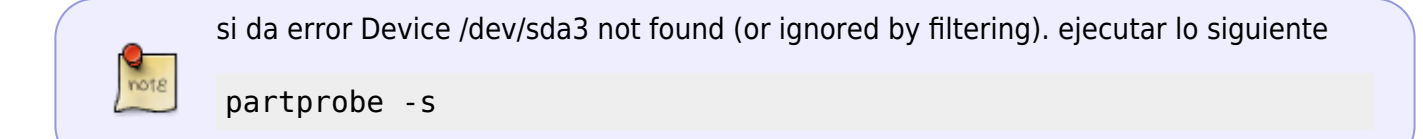

#### Ampliamos el volumen

```
vgextend -v VolGroup00 /dev/sda3
```
donde VolGroup00 es el nombre que tenía el volumen lógico y sda3 es la partición que creamos

ampliamos el volumen lógico

# lvextend /dev/VolGroup00/LogVol00 /dev/sda3

#### **Redimensionamos el sistema de ficheros**

resize2fs /dev/mapper/VolGroup00-LogVol00

En Centos 7 como el sistema de archivos por defecto es xfs, se hace con el comando

xfs growfs /dev/nombrevolumen/logvol

por ejemplo xfs\_growfs /dev/centos/root

También se podría haber utilizado el livecd de Gparted para ampliar el tamaño como se indica en <http://www.ajpdsoft.com/modules.php?name=News&file=article&sid=606>

- [http://juancarlosmolinos.wordpress.com/2012/03/05/ampliacion-y-reduccion-de-volumenes-lvm](http://juancarlosmolinos.wordpress.com/2012/03/05/ampliacion-y-reduccion-de-volumenes-lvm-red-hat-6-y-centos-6/)[red-hat-6-y-centos-6/](http://juancarlosmolinos.wordpress.com/2012/03/05/ampliacion-y-reduccion-de-volumenes-lvm-red-hat-6-y-centos-6/)
- <http://theducks.org/2009/11/expanding-lvm-on-boot-disk-under-vmware-3-5-without-rebooting/>
- <http://vicidi.wordpress.com/2012/03/13/resize-lvm-partition/>
- [http://www.syscover.com/servidores-linux/como-incrementar-el-espacio-de-un-volumen-logico-e](http://www.syscover.com/servidores-linux/como-incrementar-el-espacio-de-un-volumen-logico-en-mi-cloud-server) [n-mi-cloud-server](http://www.syscover.com/servidores-linux/como-incrementar-el-espacio-de-un-volumen-logico-en-mi-cloud-server)
- <http://www.cmaj.es/2009/10/ampliar-el-tamano-de-un-disco-virtual-linux/>
- [http://www.syscover.com/servidores-linux/como-incrementar-el-espacio-de-un-volumen-logico-e](http://www.syscover.com/servidores-linux/como-incrementar-el-espacio-de-un-volumen-logico-en-mi-cloud-server) [n-mi-cloud-server](http://www.syscover.com/servidores-linux/como-incrementar-el-espacio-de-un-volumen-logico-en-mi-cloud-server)

From: <http://intrusos.info/>- **LCWIKI**

Last update: **2023/01/18 14:17**

Permanent link: **[http://intrusos.info/doku.php?id=linux:centos:ampliar\\_disco&rev=1517296740](http://intrusos.info/doku.php?id=linux:centos:ampliar_disco&rev=1517296740)**

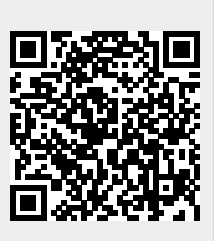

LCWIKI - http://intrusos.info/